# Tout savoir sur le mode examen

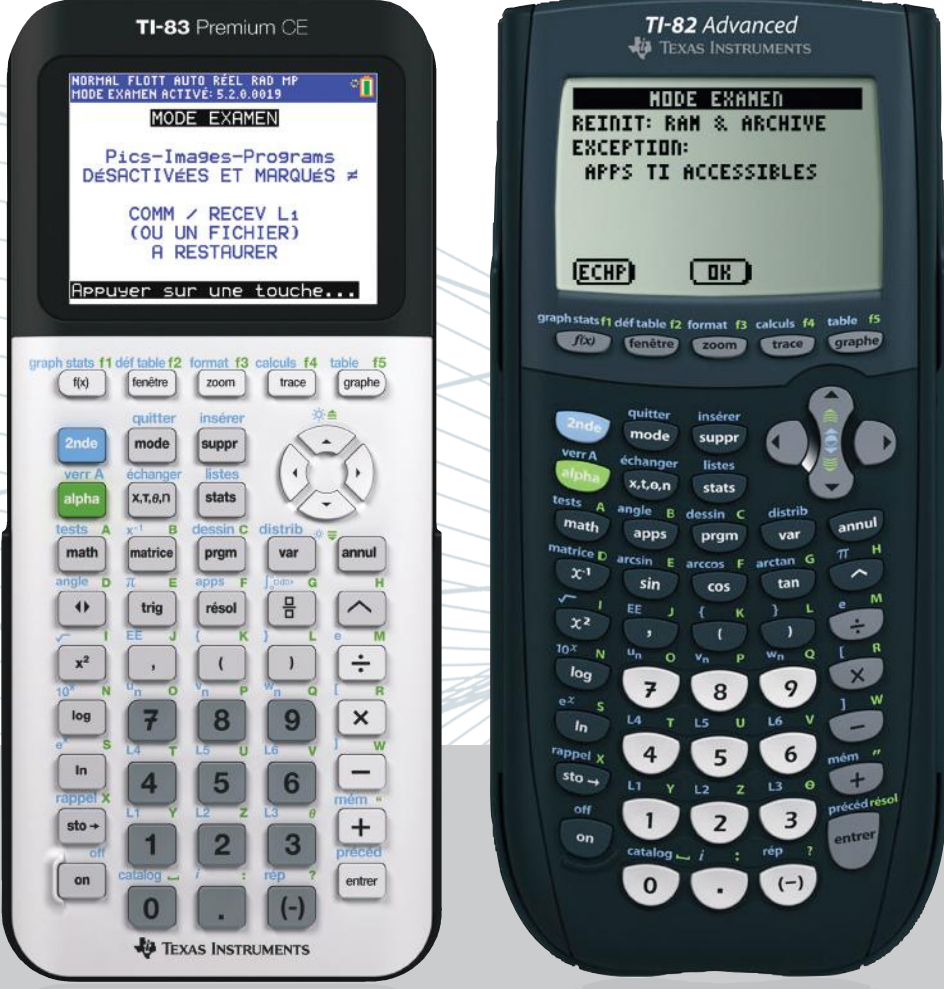

» Entrée et sortie en mode examen » Les réponses à vos questions

**JU** TEXAS INSTRUMENTS

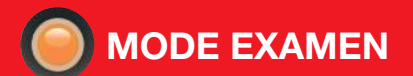

### Procédure d'entrée en mode examen

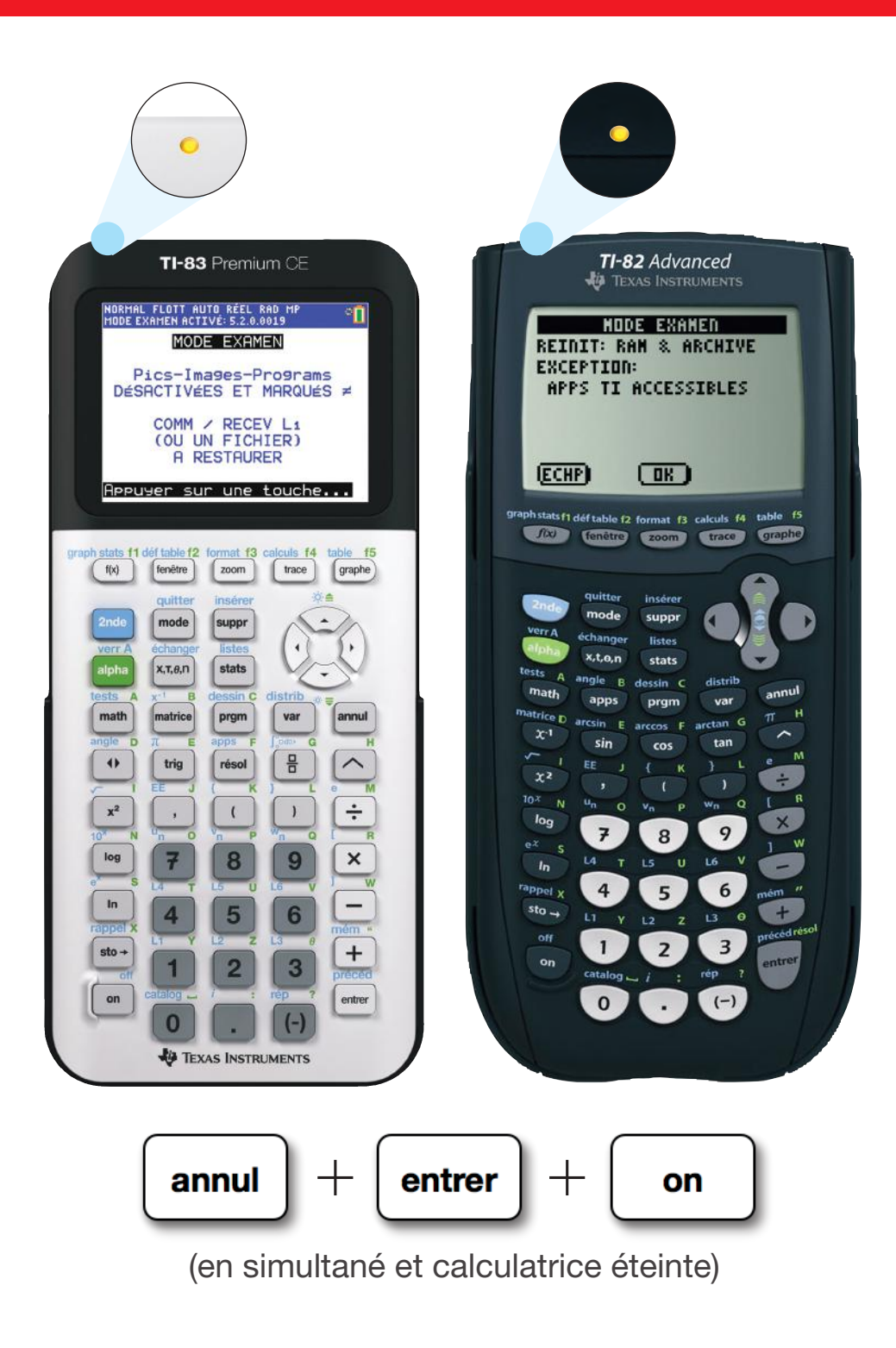

Notre conseil : Le jour de l'examen, pensez bien à charger la calculatrice !

# Procédure de sortie du mode examen

### AVEC DEUX CALCULATRICES

La procédure de sortie est identique pour sortir deux TI-83 Premium CE ou deux TI-82 Advanced ou une TI-83 Premium CE et une TI-82 Advanced. Pour commencer, branchez deux calculatrices entre elles à l'aide du câble mini USB vers mini USB fourni.

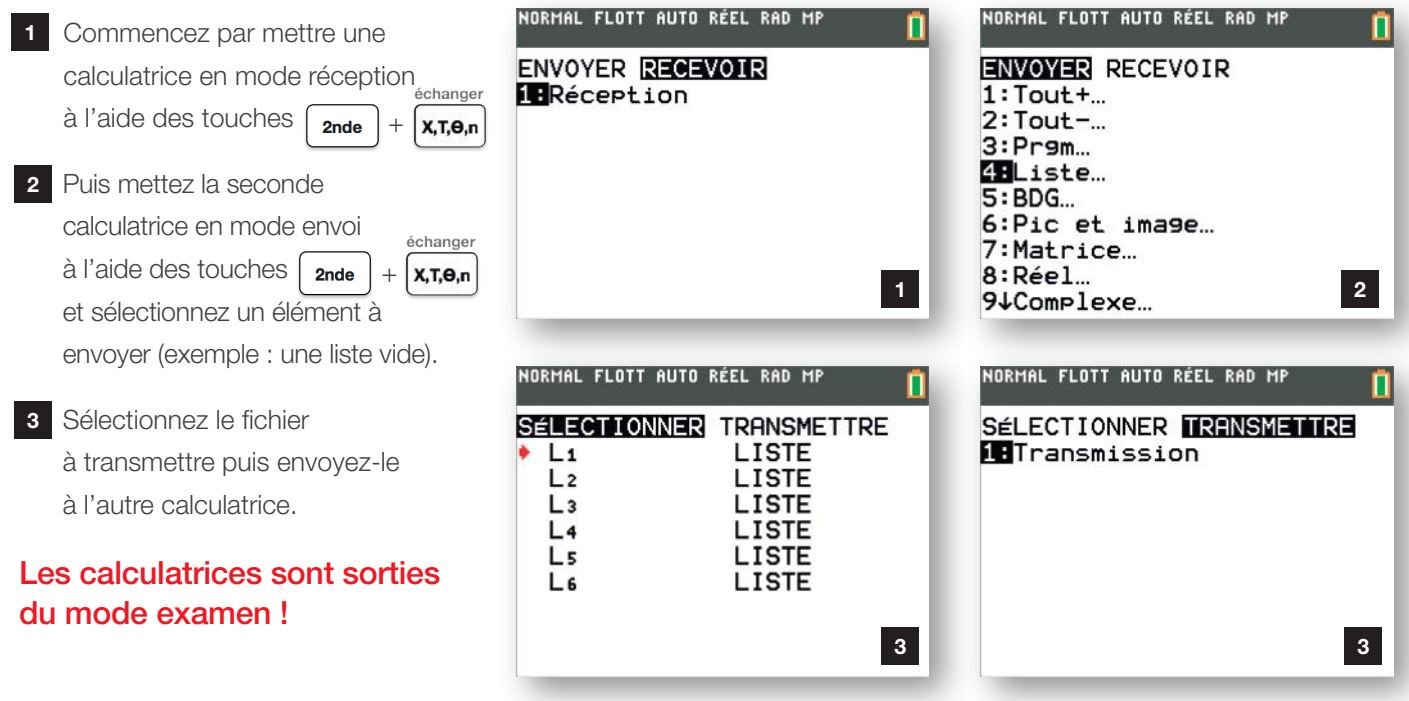

### EN UTILISANT LE LOGICIEL TI CONNECT™ CE

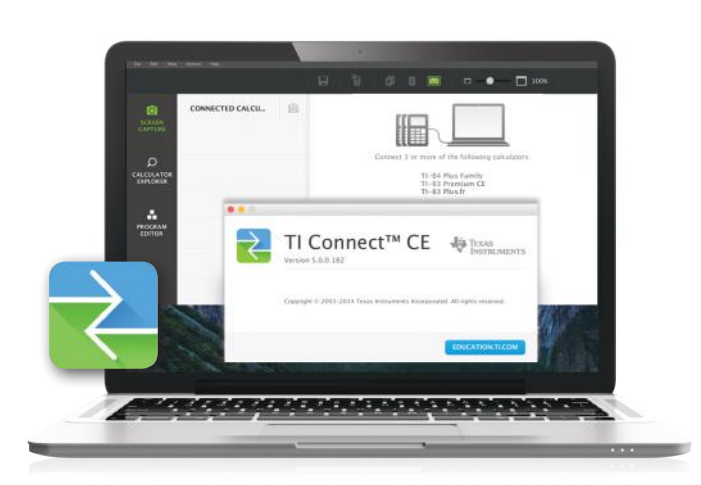

- » Branchez votre calculatrice à l'ordinateur à l'aide du câble mini USB vers USB fourni.
- » Démarrez le logiciel TI Connect™ CE.
- » Ouvrez l'explorateur de fichiers de la calculatrice sur TI Connect™ CE.
- » Copiez un élément (exemple : une liste vide) de votre calculatrice sur votre ordinateur.
- » Puis, réimportez ce fichier dans votre calculatrice.

#### Votre calculatrice est sortie du mode examen !

# Foire aux questions

#### Doit-on nécessairement connecter la calculatrice à un ordinateur pour sortir du mode examen ?

Non, il n'est pas nécessaire d'utiliser un ordinateur pour sortir deux calculatrices du mode examen. La procédure peut s'effectuer en faisant un échange de fichiers entre deux calculatrices reliées entre elles par le câble mini USB fourni.

#### Peut-on sortir du mode examen si les deux calculatrices sont elles-mêmes en mode examen ?

Oui, il est possible de sortir du mode examen même si les deux calculatrices sont en mode examen. La procédure peut s'effectuer indifféremment entre TI-82 Advanced et TI-83 Premium CE.

#### Quel type de fichier puis-je échanger pour sortir la calculatrice du mode examen ?

Vous pouvez échanger tous les types de fichiers calculatrice tel qu'une liste, une image, un programme, une matrice ou une application.

#### La mise en route du mode examen efface-t-elle les programmes de la calculatrice ?

Sur la TI-83 Premium CE (0S 5.2 minimum), la mise en route bloque sans effacer les données de la calculatrice et ces dernières sont de nouveau accessibles dès la sortie du mode examen. Sur la TI-82 Advanced et la TI-83 Premium CE avec un OS inférieur à 5.2 les fichiers sont effacés de la calculatrice.

#### Ma calculatrice est en mode examen, puis-je continuer à programmer ?

Oui, la mise en route du mode examen n'empêche pas d'accéder au menu de programmation. Il désactive ou efface les programmes et documents précédemment créés.

#### Comment vérifier l'OS de ma calculatrice ?

Pour connaitre l'OS de votre calculatrice appuyez sur 2nde + mém puis sélectionnez "à propos". Le numéro de version de l'OS de votre calculatrice s'affiche.

#### Puis-je mettre à jour l'OS de ma calculatrice ?

Oui, les mises à jour pour le système d'application (OS) et les applications de la TI-83 Premium CE sont disponibles gratuitement sur notre site internet.

#### Comment faire si l'élève se présente avec une calculatrice déjà en mode examen le jour de l'épreuve ?

Même si la calculatrice est déjà en mode examen, il est possible de répéter de nouveau la manipulation pour mettre la calculatrice en mode examen. Les programmes seront alors de nouveau bloqués (ou effacés selon le modèle et l'OS).

#### Comment vérifier si la calculatrice est en mode examen ?

Une fois le mode examen activé, la diode jaune sur la tranche haute de la calculatrice se met à clignoter. Sur la TI-83 Premium CE, le bandeau en haut de l'écran de la calculatrice passe du gris au bleu.

Vous souhaitez organiser une formation gratuite dans votre établissement et échanger directement avec les enseignants formateurs du groupe  $\mathsf{T}^3$  ? Alors contactez-nous dès maintenant à l'adresse delegue-pedagogique@ti.com

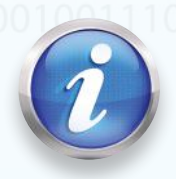

Pour toute question supplémentair[e](https://education.ti.com/pt/portugal/apoio/contact_support/overview) contactez notre service client TI-Cares : education.ti.com/fr/csc

education.ti.com/france